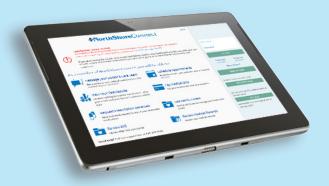

If you have any questions or need more information, please call your physician's office or the NorthShore *Connect* support line at **847-425-3900**.

### How do I activate my NorthShore Connect account?

- If you have an email address on file, you will receive an activation link.
- If you have a cell phone number on file, you will receive an activation link via text at your next appointment.
- Click the link you receive to begin the registration process.
- You can also visit **northshoreconnect.org** and click the Sign Up Now button.
- If you need more information or have questions setting up your account, please call the NorthShoreConnect support line at 847-425-3900.

Swedish Medical Group
Part of NorthShore

# Healthcare, simplified. NorthShore *Connect*

Our easy-to-use and secure online portal that puts healthcare access right at your fingertips 24/7.

### Swedish Medical Group

Part of **NorthShore** 

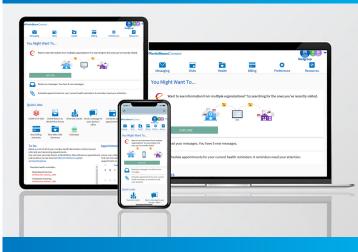

#### Welcome to NorthShoreConnect

NorthShoreConnect is our easy-to-use and secure online portal that puts healthcare access right at your fingertips 24/7 via your computer or mobile device. NorthShoreConnect enables you to:

- Message your Swedish Medical Group care team
- Review and renew prescriptions
- Review Swedish Medical Group test results
- Schedule appointments
- View appointments and receive reminders
- Manage your family's health information
- Access medical records, including:
- Current medications
- Immunizations
- Allergies
- Swedish Medical Group after-visit summaries
- Pay Swedish Medical Group medical bills
- Express check-in for appointments from any device.

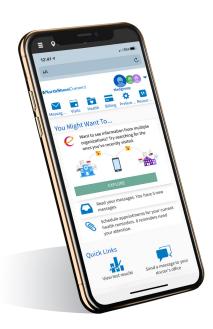

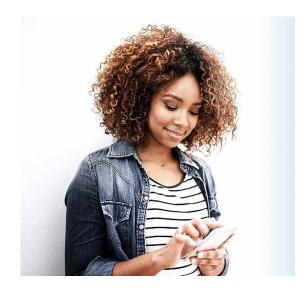

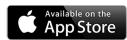

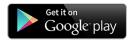

#### Access on the go

Have a smart phone or tablet? Download our app!

- Visit the App Store for Apple products or the Google Play Store for Android devices.
- 2. Search for the NorthShore*Connect* app and install, free of charge.
- 3. Now you can log in to your account with your username and password.

#### Setup text message notifications

- 1. Log in to your NorthShore Connect account
- 2. Click on Email and Text Notifications under Preferences
- 3. Set your email and text preferences for each alert type by clicking the appropriate icons
- 4. Click Save Changes at the bottom of the screen

### Caring for a child, parent or other adult?

Family access allows you to manage your family's health information by providing access to another patient's NorthShoreConnect account. The person who is the "proxy" must have parental rights, consent, legal guardianship or durable healthcare power of attorney to receive access to the patient's electronic medical record.

#### Sign up for Family Access

- Log on to your own NorthShoreConnect account
- 2. Under the Health menu click "Share My Record" under "Medical Tools". Choose "Family Access (Proxy) Settings"
- 3. Click on the blue link that corresponds to the type of access you're seeking
- 4. Complete and submit the request form

## What are the different types of Family Access?

- Pediatric Access: Full access to your child's account. Upon your child's 13th birthday, the Pediatric Access will automatically switch from Pediatric to Teen Access.
- Teen Access: Limited access to your teen's account, per state law. Teen Access expires on the child's 18th birthday.
- Adult Access: Full access for caregiver(s) to the medical records of an adult child, parent or spouse. The adult patient or the legal representative will need to give permission to grant access.